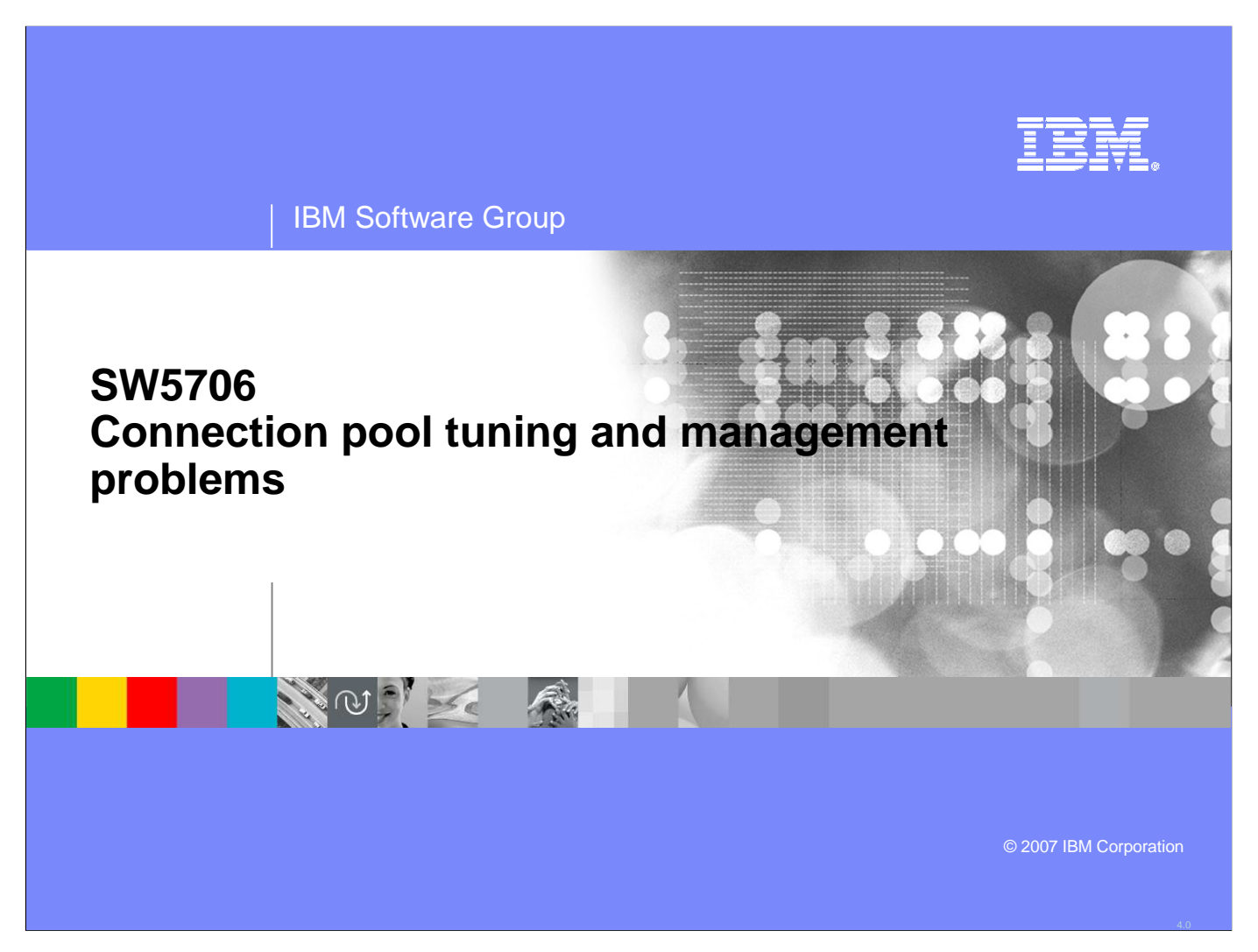

This unit describes how to troubleshoot connection pool tuning and management problems in WebSphere® Application Server.

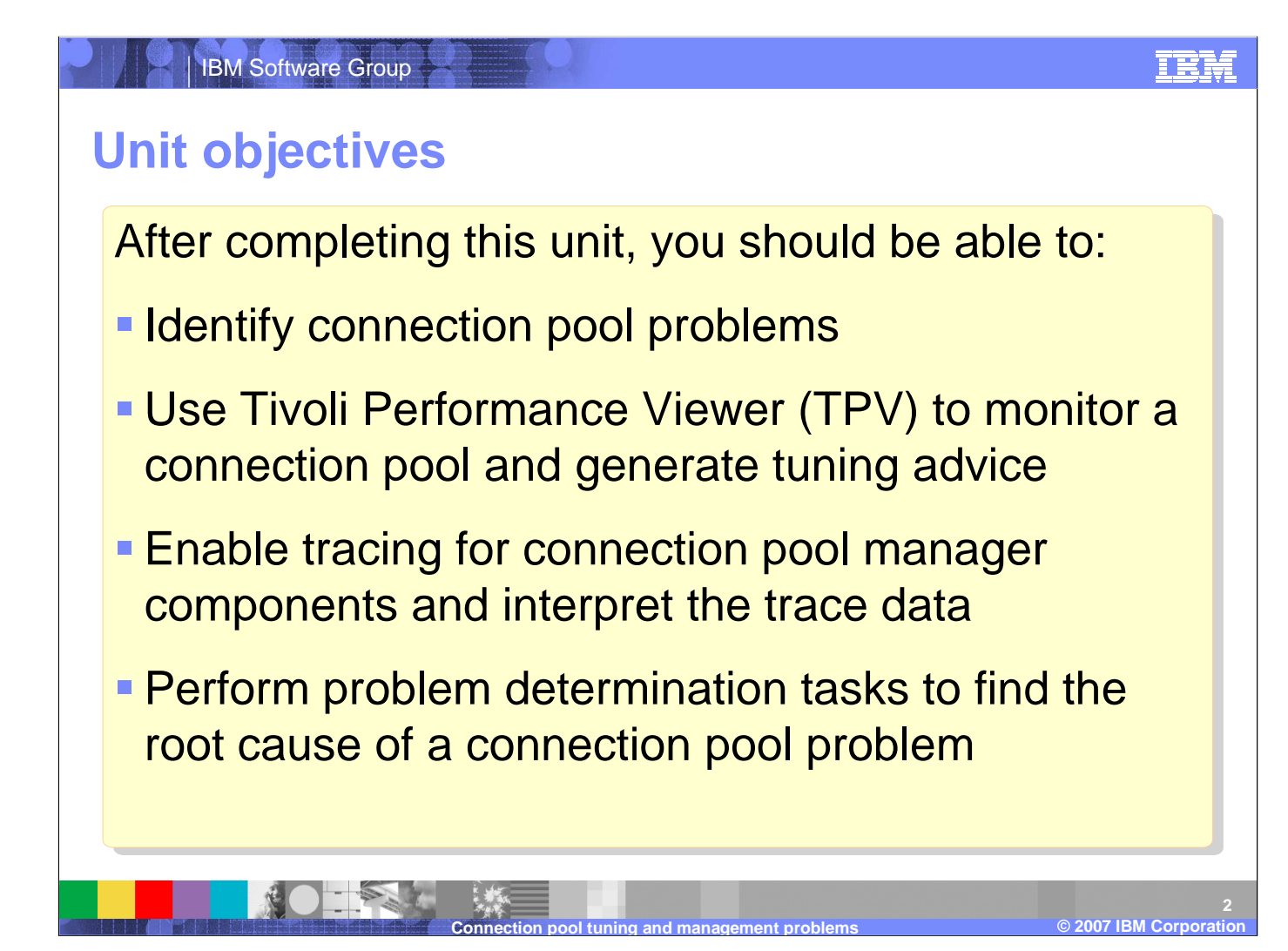

After you complete this section, you will be able to identify problems in connection pools, know how to use Tivoli Performance Viewer, TPV, to monitor a connection pool, understand connection pool tracing data, and perform the problem determination tasks to troubleshoot a connection pool problem.

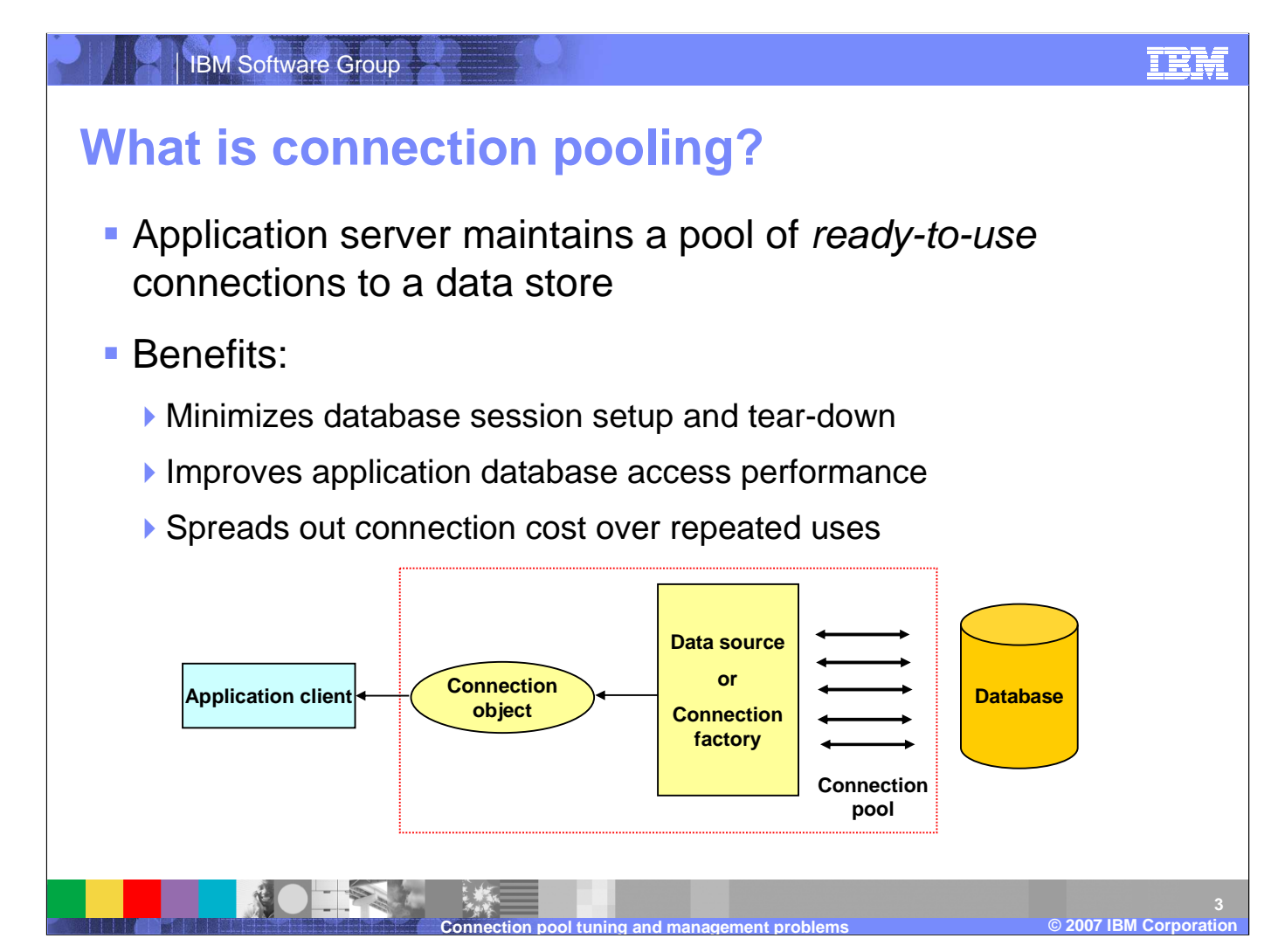

Applications need to acquire a connection to a data store each time they want to retrieve information from the store. The average connection object is one to two megabytes in size and contains a great deal of information about the connection context. Creating and terminating those connections is actually a very time consuming operation and so it can easily slow down the application. To fix this problem, WebSphere Application Server uses a pool of connections that can be reused by applications. This allows the cost of establishing each connection to be spread out across several requests and can significantly improve performance. An application that needs to access the data store will simply request a connection from the pool and return the connection when it is finished. An example of this work flow is illustated on the slide.

#### IBM Software Group

## **JCA connection pooling architecture**

- J2EE Connector Architecture (JCA) V1.5 specification
- **Connection pooling is** supported by two components:
	- **▶ JCA connection manager** (called J2C connection pool manager in WebSphere)
	- Relational resource adapter

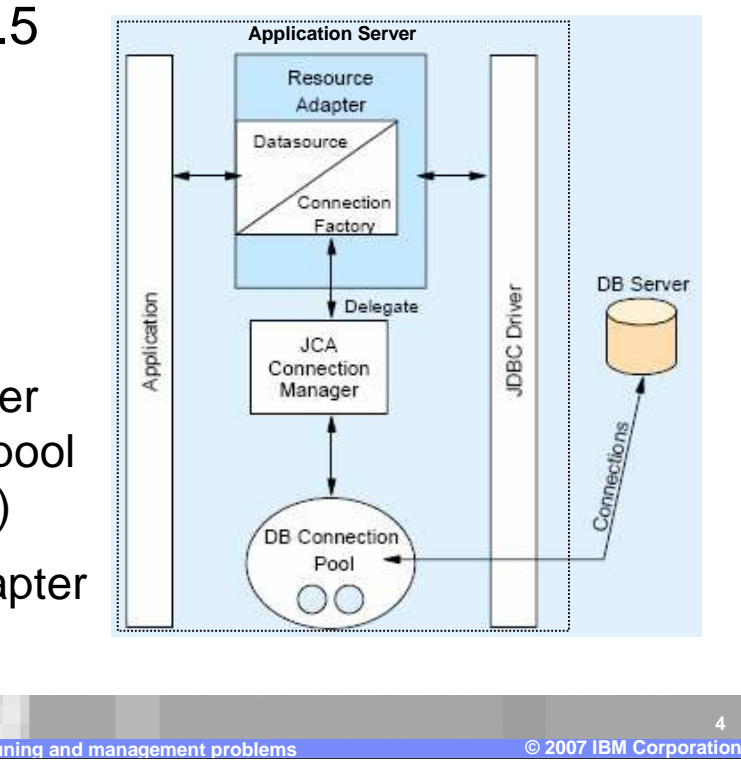

TRM

WebSphere Application Sever implements connection pooling by following the J2EE Connection Architecture version 1.5. There are several objects involved in pooling connections but they can be grouped into two basic components, the JCA connection manager and the Relational Resource Adapter. An application that needs a database connection will go to the Resource Adapter to retrieve a Connection Factory. The Connection Factory will delegate a request to the correct Connection Manager. The Connection Manager is responsible for either returning an existing connection from the pool of available connections or creating a new one if none are available. The application releases the connection when it is finished interacting with the database and the Connection Pool will return it to the pool.

**Connection pool tuning and management problems**

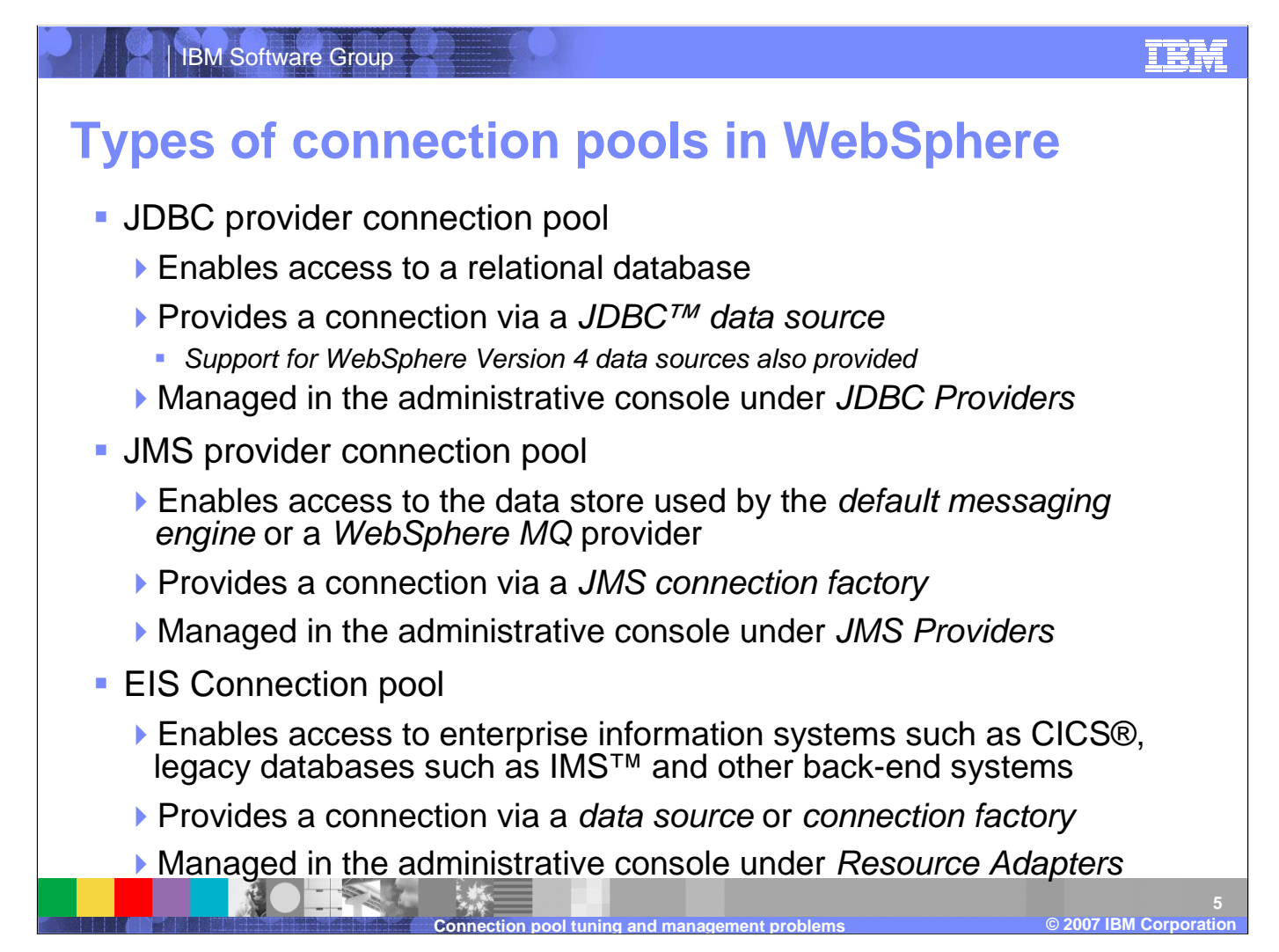

WebSphere Application Server uses a J2C connection pool manager to maintain three different connection pools. The JDBC connection pool is used to manage connections to relational databases such as DB2. This pool can be adjusted by going to the JDBC Providers area of the Administrative Console. There is also a JMS pool for managing requests for connections to a default messaging engine or WebSphere MQ. This pool is maintainted in the JMS Providers section of the adminstrative console. Finally, WebSphere provides an EIS connection pool that manages connections to CICS and legacy back-end systems such as IMS. This connection pool is controled through the administrative console un the Resource Adapters section.

# **Detecting connection management related problems**

IBM Software Group

**Look in the WebSphere SystemOut.log and SystemErr.log** files for the following types of messages:

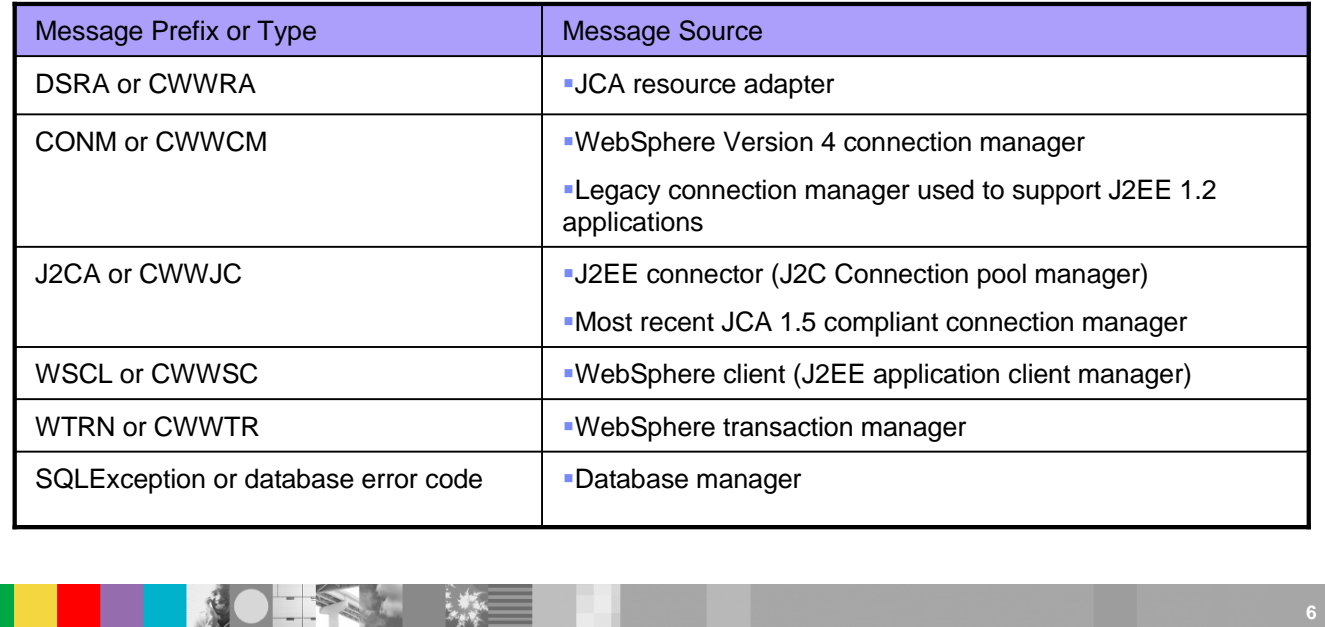

Connection related log messages are sent to the SystemOut and SystemErr logs in the appropriates profile's log directory. The System logs are the best starting place to determine if you have a problem in one of the connection pools. WebSphere Application Server maintains connection pools for multiple connection types so it stands to reason that there are several different messages that pertain to the different connection types. The various connection based prefixes are listed on this slide along with the connection types that they pertain to. The best way to determine if you are experiencing connection problems is to search the logs for any of the message prefixes then correlate them to the appropriate message source.

**©**

**2007 IBM Corporation**

TRM

**Connection pool tuning and management problems**

# IBM Software Group**Typical connection pool problem symptomsSporadic failure to connect to an existing data** source or connection factory:

- Next, look at the WebSphere logs to see if it <u>additionally</u> shows:
	- ▶ No specific exception
	- Probable cause: Improperly tuned connection pool settings
	- ▶ ConnectionWaitTimeoutException
	- Probable cause 1: Improperly tuned connection pool settings
	- **Probable cause 2: Connection leak**
	- ▶ StaleConnectionException
	- **Probable cause: Stale connection**

© 2003 IBM Corporation **2007 IBM Corporation ©**Most people find out they are experiencing a connection pool problem by noticing symptoms in their application's behavior instead of noticing events in the SystemOut and SystemErr logs. There is usually a problem with a connection pool when an application experiences sporadic failures when trying to connect to a data source. This means the application was able to connect to the data source and work normally but then started to see intermittent failures or a decrease inuser response time. In either case, the next step is to check the log files to help narrow down the prossible cause for the sporadic behavior. There are three possible outcomes from checking the log files. The first outcome is that you do not find connection exceptions. In this case, the problem is likely due to a tuning paramater in the appropriate connection pool. However, if you find ConnectionWaitTimeoutException in the log filesthen there are two probable causes. You either need to change the connection pool settings or there is a connection leak somewhere in the system. Finally, if you find StaleConnectionException in the log then, as the exception indicates, there is probably a problem with connections going stale.

**Connection pool tuning and management problems**

**7**

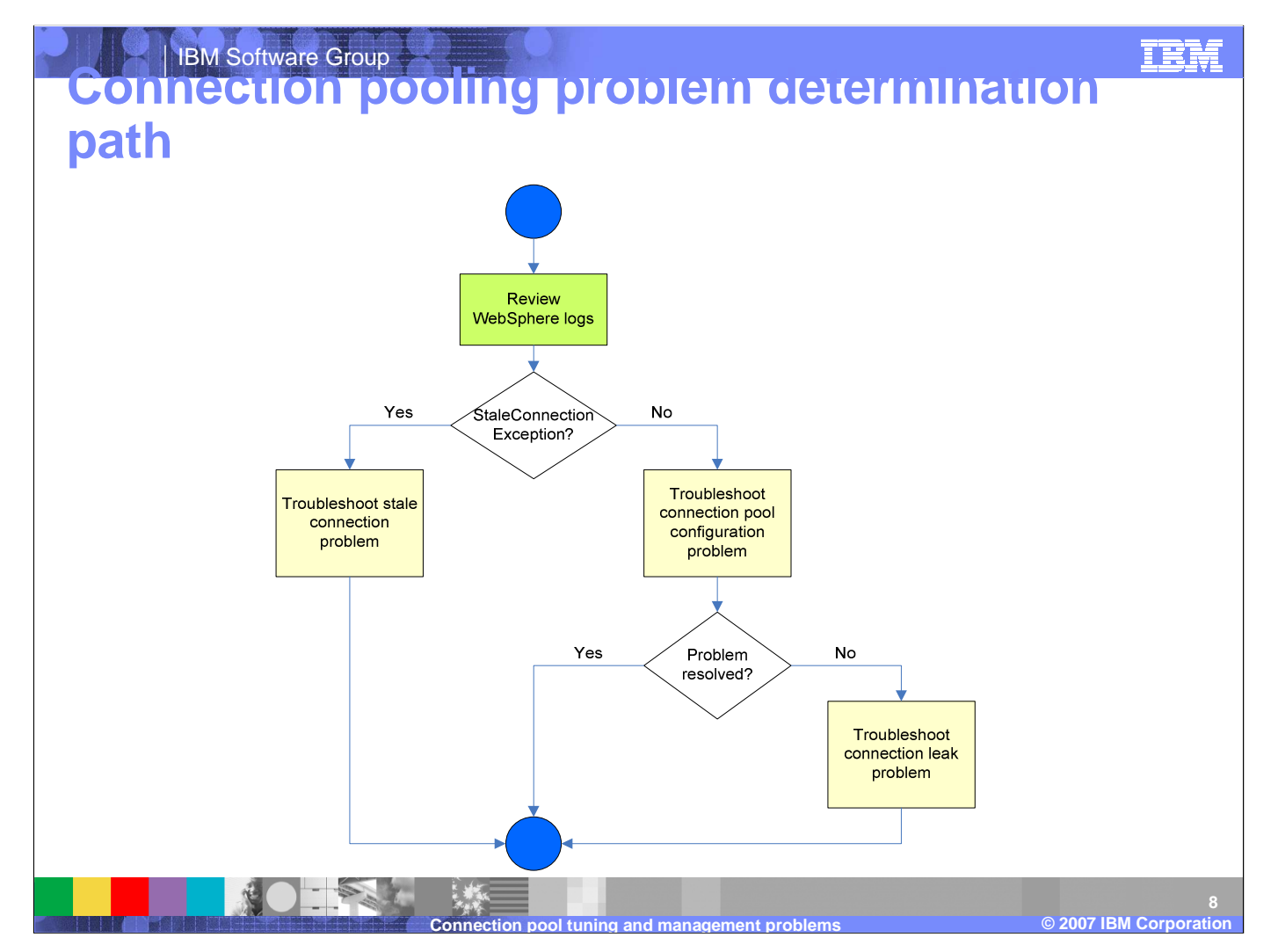

If it helps, you can think of troubleshooting a connection pool problem in terms of a decision tree. The tree starts with the assumption that you are seeing sporatic behavior from your application or you have another reason to believe there is a problem in the connection pool. From there, you review the logs and look for Stale Connection Exceptions. If you find any thenthe next step is to begin troubleshooting a stale connection problem. Otherwise, it is best to review the connection pool's configuration and make sure it is not causing the problem. If the configuration checks out then you should begin troubleshooting a possible connection leak in the connection pool.

From here, we will take a detailed look at each of the three troublshooting steps.

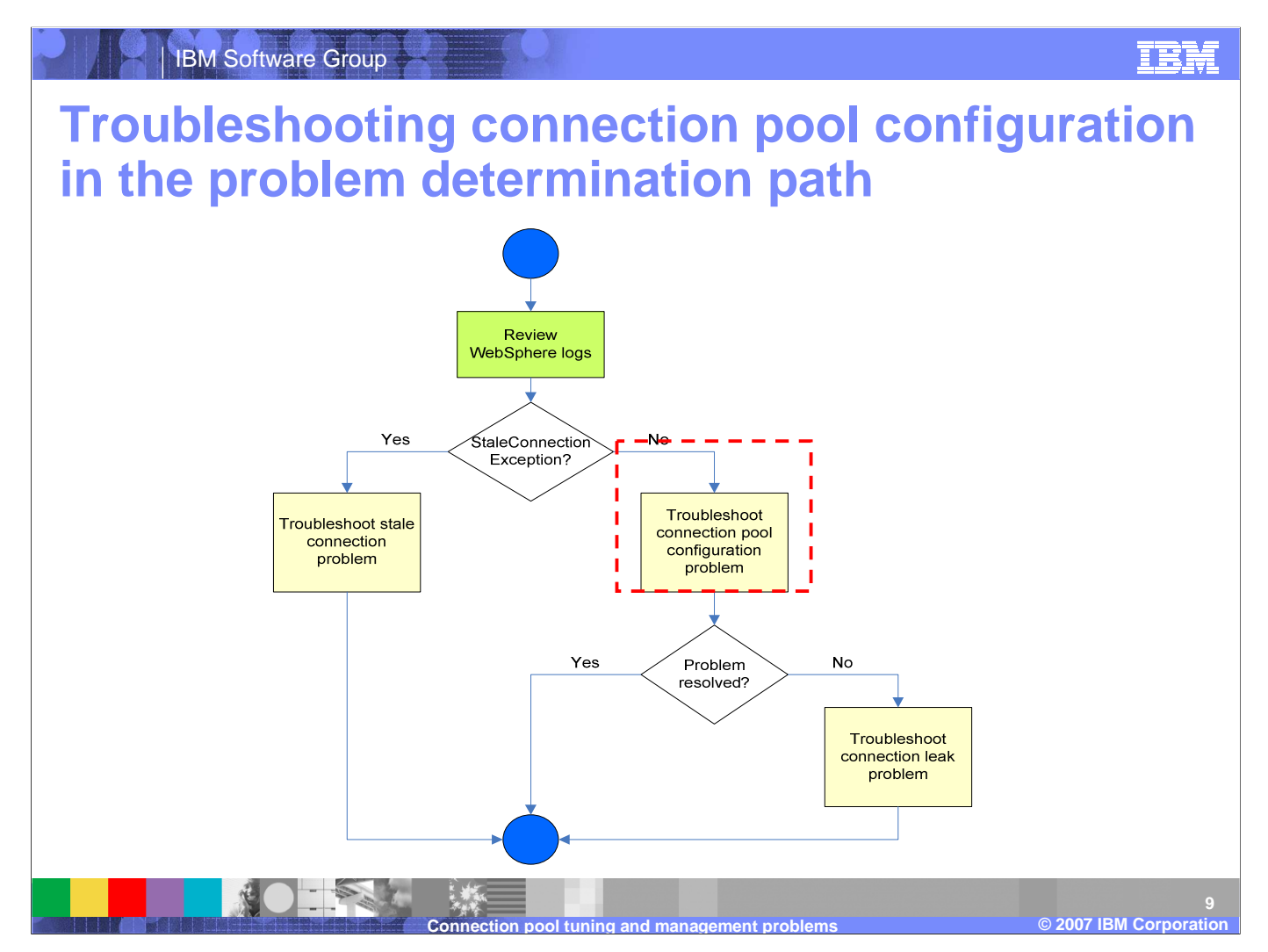

In the case where the symptom for a connection pool problem is not accompanied by a StaleConnectionException in the WebSphere logs, start your problem determination effort by looking at the connection pool configuration to rule out any performance tuning issues.

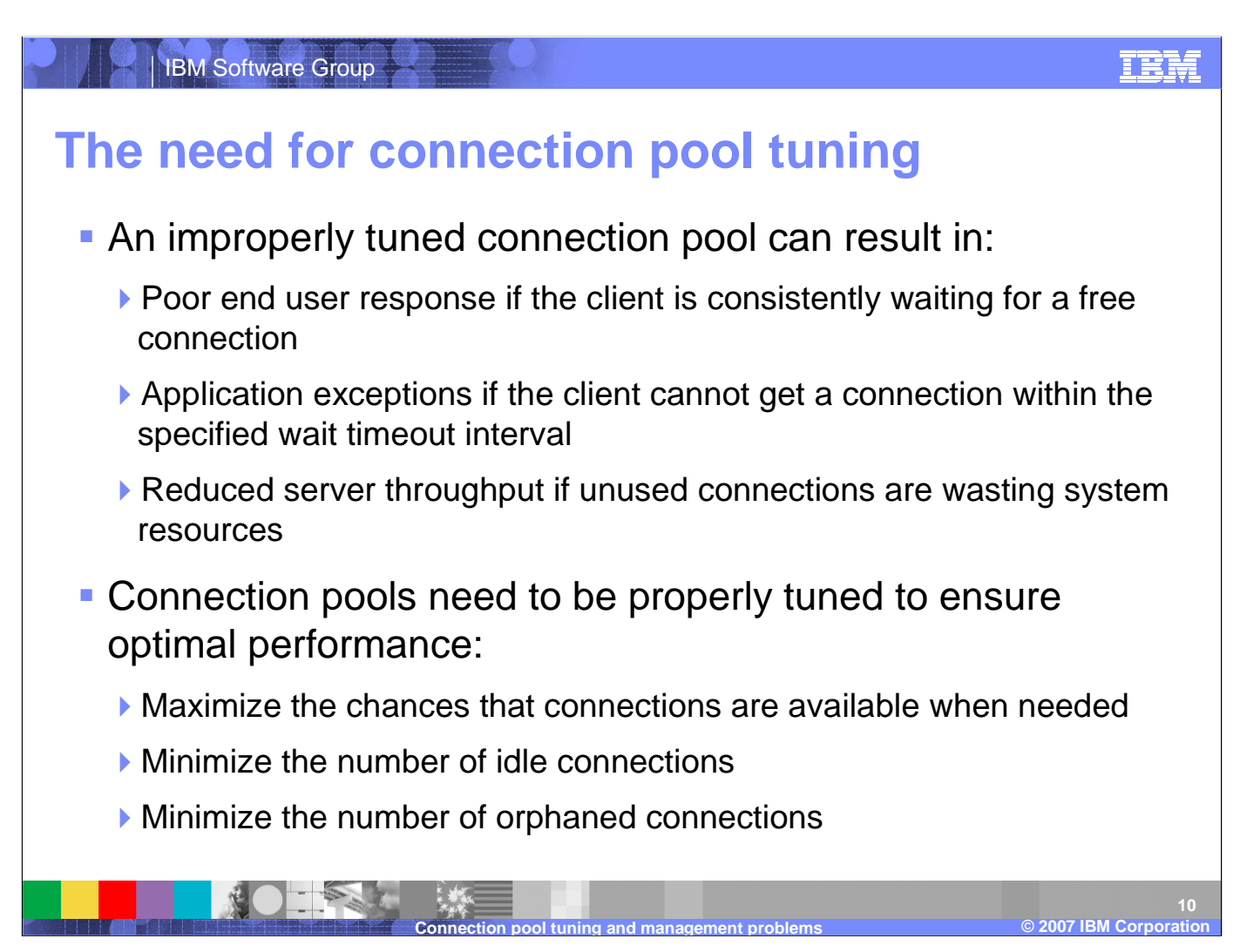

Connection pools allow you to set a range for the number of connections that will maintained by WebSphere Application Server. It is important to get the tuning parameters right otherwise you might inflict the application with problems. Setting the pool size too small can slow down the application because it will have constantly wait for free connectiongs but setting it too large will waste resources and impact the sever's throughput. The timeout can also cause application exceptions if requests go past the time interval. In general, you want to try and tune a connection pool to achieve three goals. First, you want to maximize the change that connections are available when needed. This means setting the connection pool size so that it is big enough to have free connections when they are needed. Second, you want to minimize the number of idle connections because connections that are not being used are overhead that reduces the server's throughput. Finally, you want to set the connection timeout so that it minimizes the number of orphaned connections but does not interfere with connections that are operating normally.

## IBM Software Group<u>TKM</u> **Key connection pool parametersMaximum connections** Specifies the maximum number of connections that can be created in the pool**Default value is 10** A value of 0 allows the number of physical connections to grow infinitely and causes the *Connection timeout* value to be ignored **Connection timeout** ▶ Specifies the interval, in seconds, after which a connection request times out and a *ConnectionWaitTimeoutException* is thrown. ▶ Default value is 180 seconds (three minutes) A value of 0 instructs the pool manager to wait as long as necessary until a connection becomes available© 2003 IBM Corporation **2007 IBM Corporation 11**

There are a few of the connection pool parameters that play a significant role in achieving the goals we discussed on the previous slide. The first of these paramaters is the maximum connections count. This value governs the maximum size of the connection pool. If the pool has already reached the maximum size it will not allow a new connection to be created and will instead force a request to wait for an existing connection to free up. However, you can set the maximum value to 0 and allow the pool to grow without constraint. This will also cause the Connection Timeout value to be ignored. The connection timeout is how long a connection request will wait for a free connection before it quits and throws a ConnectionWaitTimeoutException. You can also disable the connection timeout by setting it to 0 and allowing a request to wait as long as it takes to receive a connection.

**©**

**Connection pool tuning and management problems**

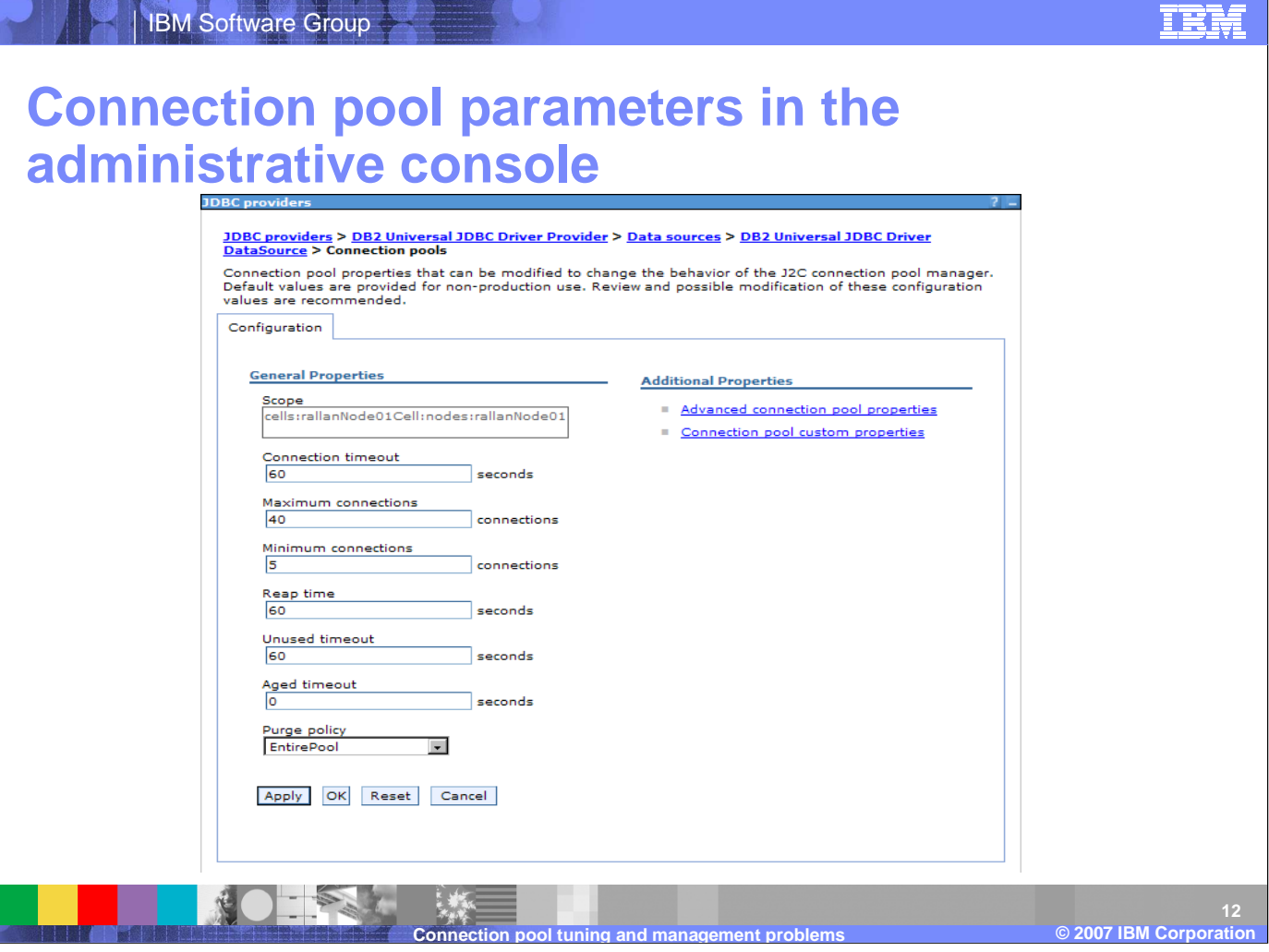

There are several other connection pool properties that can be configured in the administrative console. Minimum Connections,<br>for example, specifies the number of physical connections that should be maintined. Note, this

Many of the connection properties interact with eachother. For example, the Reap time specifies, in seconds, the interval<br>between runs of the pool maintenance thread. This value will affect the accuracy of both the Unuse timeout.

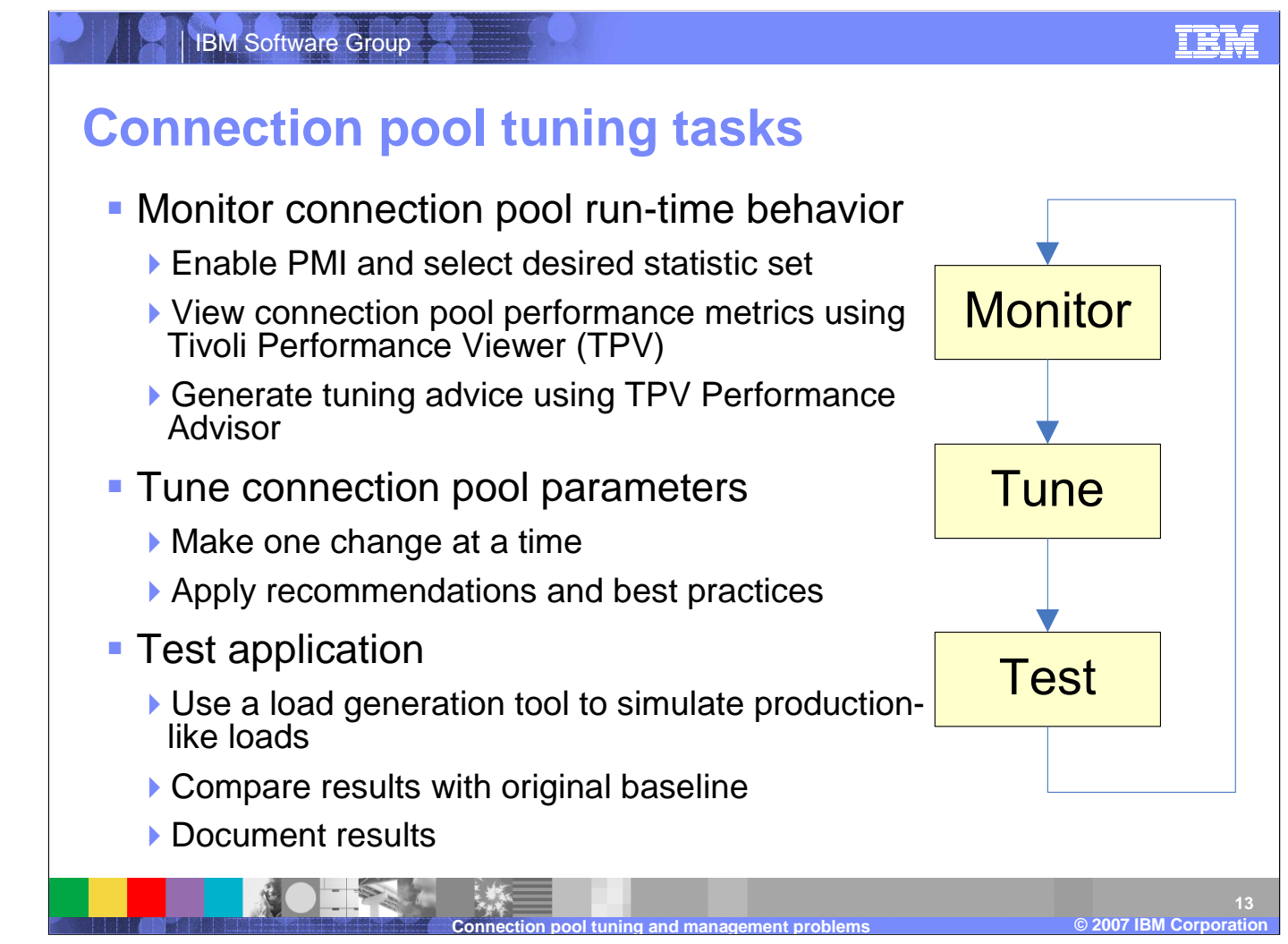

Performance tuning, in general, is an iterative and incremental process consisting of multiple Monitor-Tune-Test cycles. Having the right tools, including a load generation tool to simulate real-world users for load testing, is a must to ensure successful results. The *art* of performance tuning is a mixture of documentation, test data, and experience. There are some tools that can assist with this practice such as the Tivoli Performance Advisor embedded in WebSphere Application Server V6, but the suggestions that it offers still need to be verified through load testing. The general method for getting the correct value is to divide and conquer by increasing the timeout and connection parameters until the timeout issue disappears and then backing them off until any wasted resources are recovered. Note that the Performance Monitoring Infrastructure (PMI) is enabled by default in WebSphere V6.

# **Monitoring the connection pool using TPV**

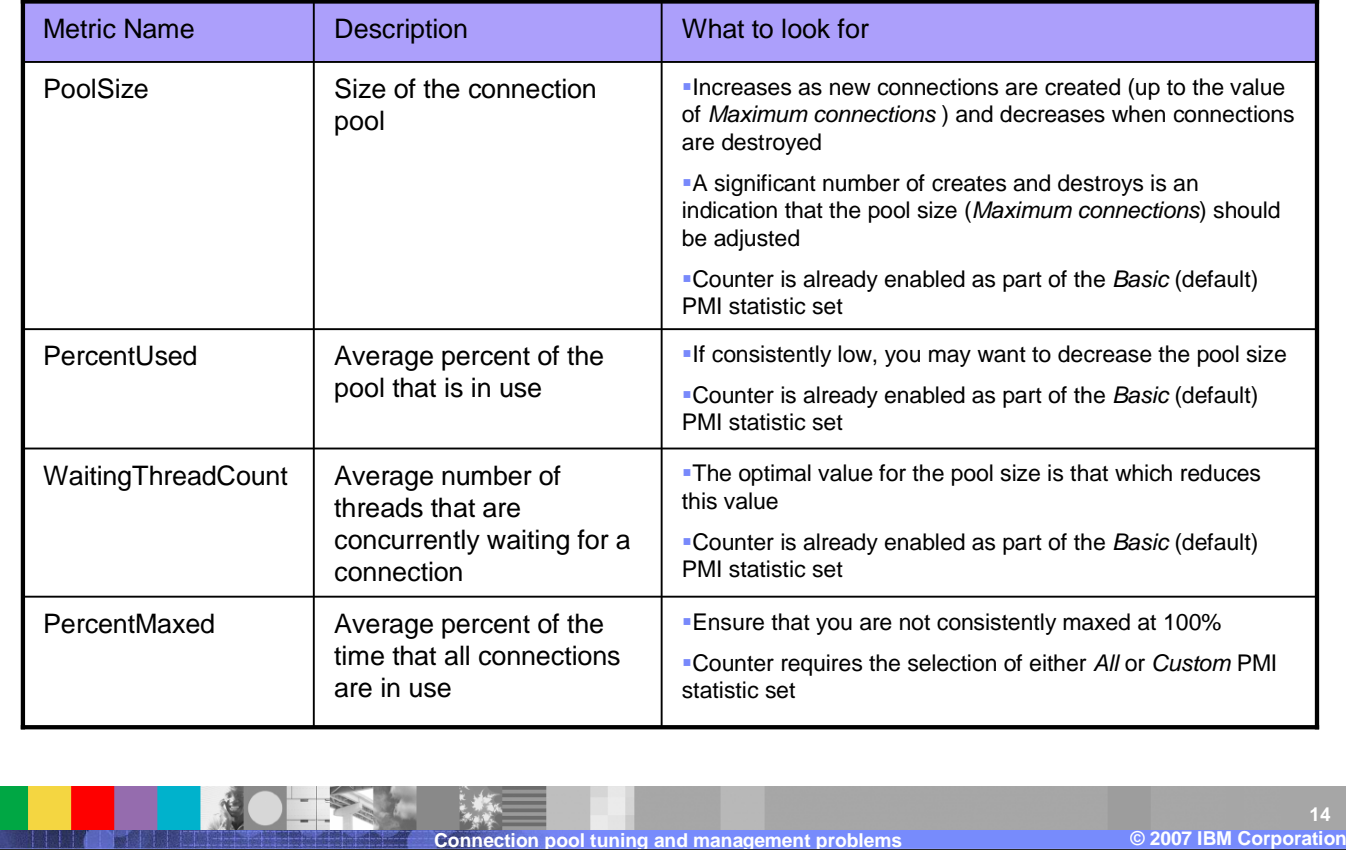

Here are some of the key metrics that WebSphere Application Server monitors in the PMI. These metrics are displayed in TPV under the JDBC Connection Pools and JCA Conection Pools mudules. To access these modules, open the administrative console and natiate to Monitoring and Tuning, then Performance Viewer, then Current Activity. From there, select the server you want to monitor and expand the Performance Modules. Select the appropriate Connection Pool, JDBC ord JCA, and then check the metrics you wish to display.

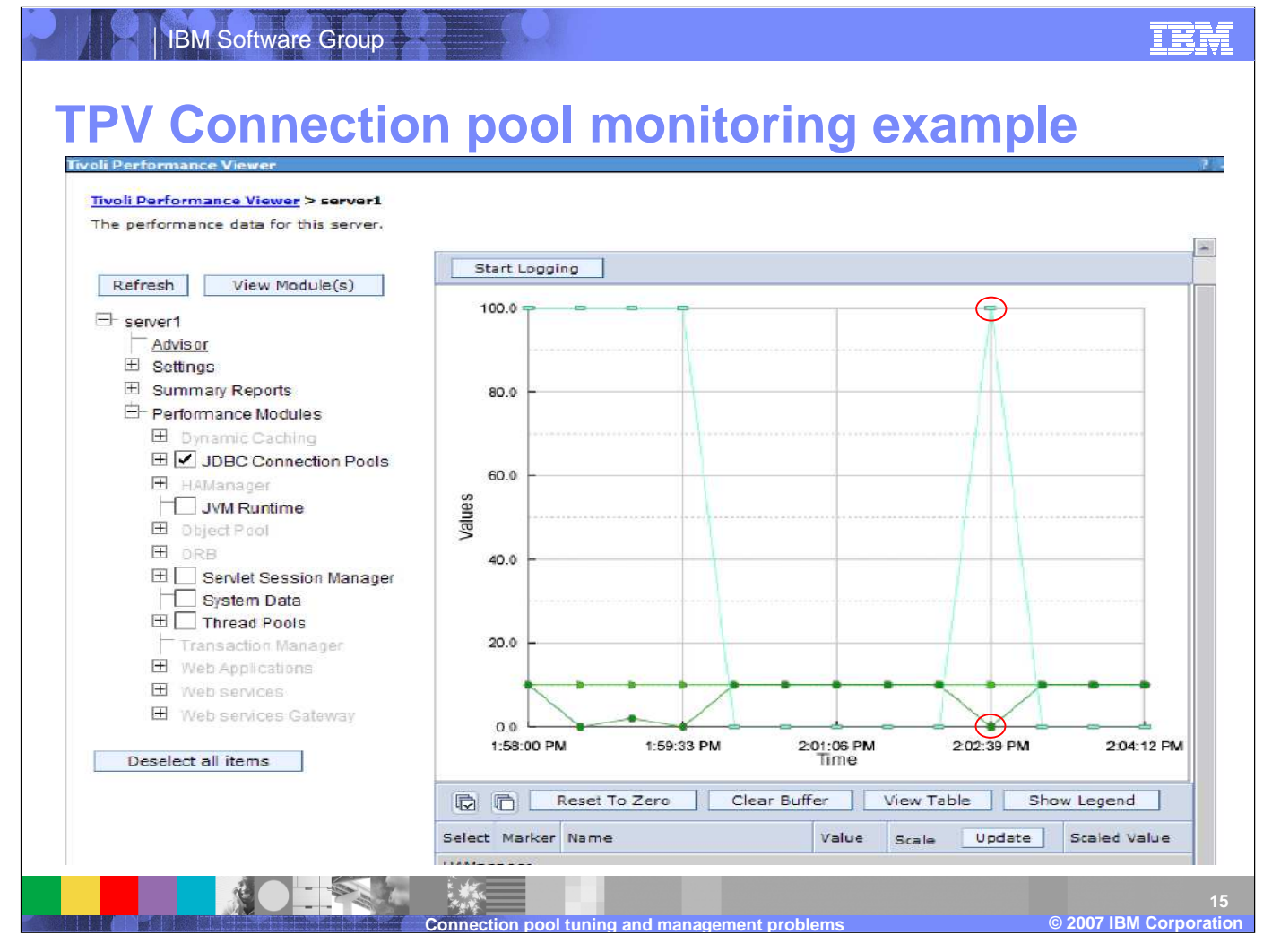

This is a screen camptured example of Tivoli Performance Viewer displaying information on the JDBC Connection Pools.

 $^{\ast}$  The cyan colored graph plots the *PercentUsed* metric (average percent of the pool that is in use).

\* The dark green graph plots the FreePoolSize metric (number of free connections in the pool).

\* The green graph plots the *CreateCount* metric (total number of connections created). 10 connections have been created reaching the default *Maximum connections* value for the pool.

Notice that, as expected, when the *FreePoolSize* is 0 indicating no connection available in the pool, the *PercentUsed* value is at<br>. 100%.

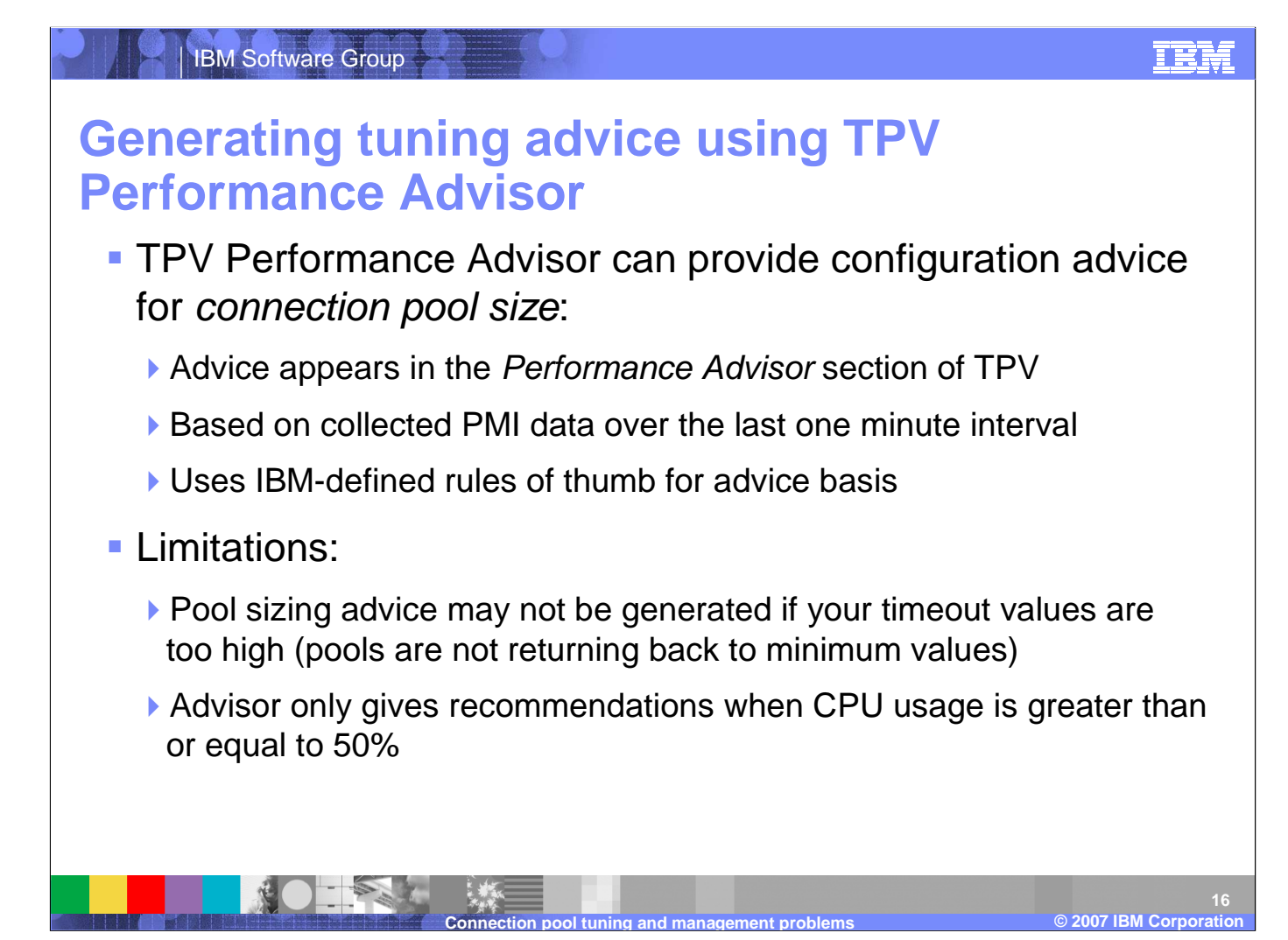

TPV Performance Advisor is one of the ways that WebSphere Application Server can provide tuning advise. TPV Performance Advisor runs on demand and outputs recommendations to a grapical interface in teh administrative console. It's recommendations are based on situations it observes. For example, if it observes that the number of connections is continuously low (equal to the minimum number of connections) then it will recommend that you lower the size of the connection pool. The TPV Performance Advisor can be accessed by opening the administrative console then navigating through Monitoring and Tuning, then Performance Viewer, then finally Current Activity. Here, you select the server you want to monitor and click on Advisor to see the TPV recommendations.

#### TRM

 $\sim$  2003 IBM Corporation  $\sim$  2003 IBM Corporation  $\sim$  2003 IBM Corporation  $\sim$  2003 IBM Corporation  $\sim$  2003 IBM Corporation  $\sim$  2003 IBM Corporation  $\sim$  2003 IBM Corporation  $\sim$  2003 IBM Corporation  $\sim$  2003 IBM **2007 IBM Corporation**

**17**

**©**

## **Tuning the connection pool**

IBM Software Group

- Goal is to create a large enough pool that can handle a peak load but does not unnecessarily take up system resources
	- Unused connections during non-peak periods can be controlled with the *Minimum connections* parameter
- In order to successfully tune the connection pool, you need to know two pieces of information:
	- If The requests per second that occur during a peak
	- ▶ How long the database takes to respond to each type of operation

SELECT, INSERT, UPDATE, and so on

Tuning the connection pool settings for optimal performance during peak load is an iterative activity. The correct parameter values can only be discovered through trial and error. In particular, the two parameters that will have the greatest effect on correcting connection pool configuration errors are the connection timeout and maximum connections. If the time taken to complete a database operation is greater than the amount of time a thread is willing to wait for a resource (the Connection Timeout), then increasing the number of available connections will not solve the problem. Conversely, if the connections are short-lived, then increasing their number could lead to the application server being overloaded in other areas during a peak because the extra connections are unnecessarily consuming resources. Also, the number of idle connections during off peak periods should be weighed against the pool ramp up time when a peak occurs. By understanding the nature of these parameters and the nature of the database operations that will occur during a peak load, an optimal configuration can be achieved leading to optimal performance with the lowest possible overhead.

**Connection pool tuning and management problems**

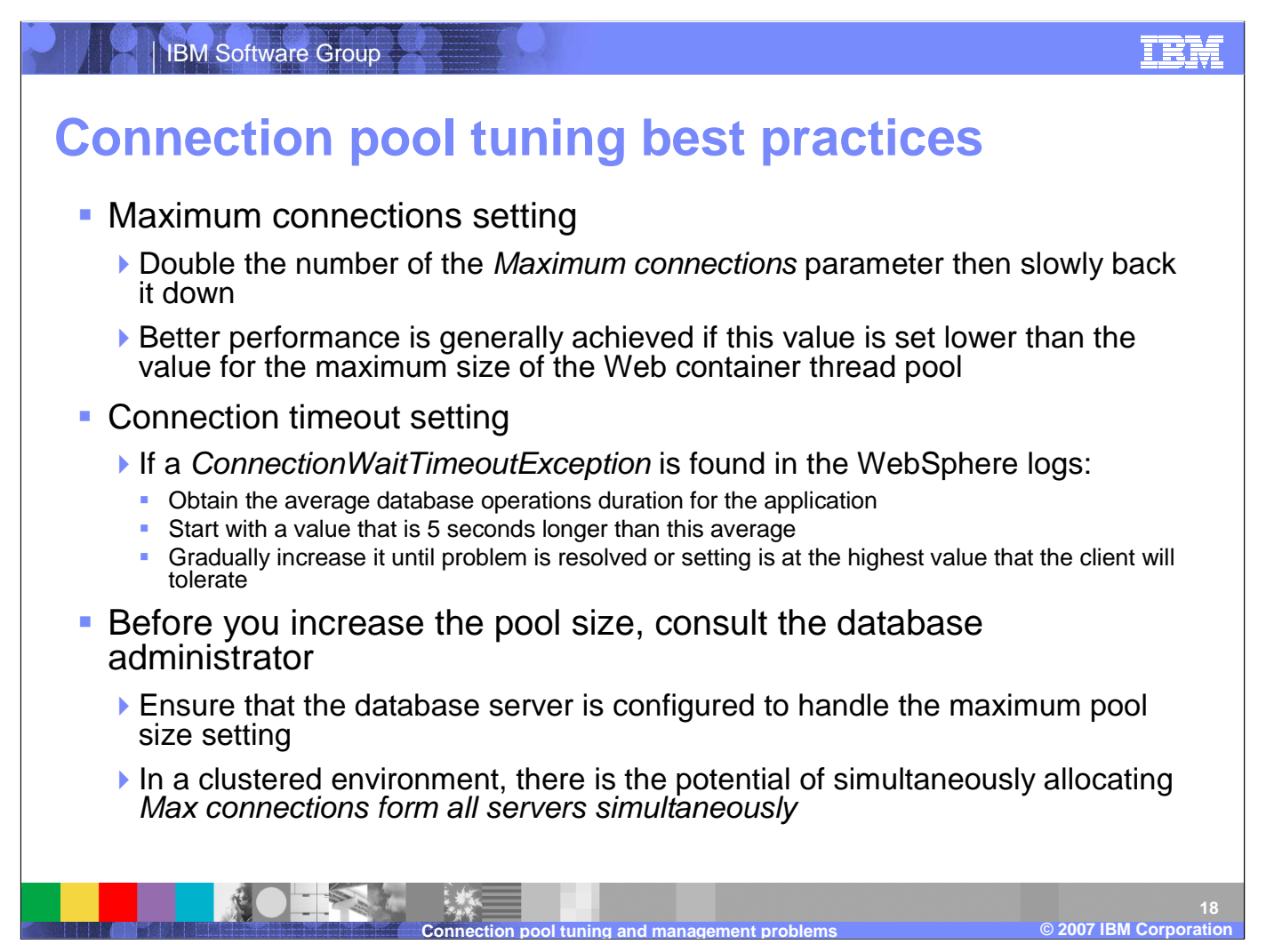

The database connection pool *Minimum* and *Maximum connections* values are often misunderstood. If you set a maximum of 40 connections and a minimum of 10 connections, the pool will<br>not start with 10 connections. The valu not start with 10 connections. The value of 10 connections minimum, is actually a low water mark. Until there are 10 connections required concurrently, the pool will only contain the maximum amount of concurrent connections required up to that point. Therefore, if the number of concurrent connections has only ever reached six, then the pool will contain 6 connections.<br>Once the number of connections nee unused connections will be destroyed until the *Minimum connections* threshold is reached. Configuring a data sources should be done in consultation with the database administrator. For instance, the connection pool size s data in the database.

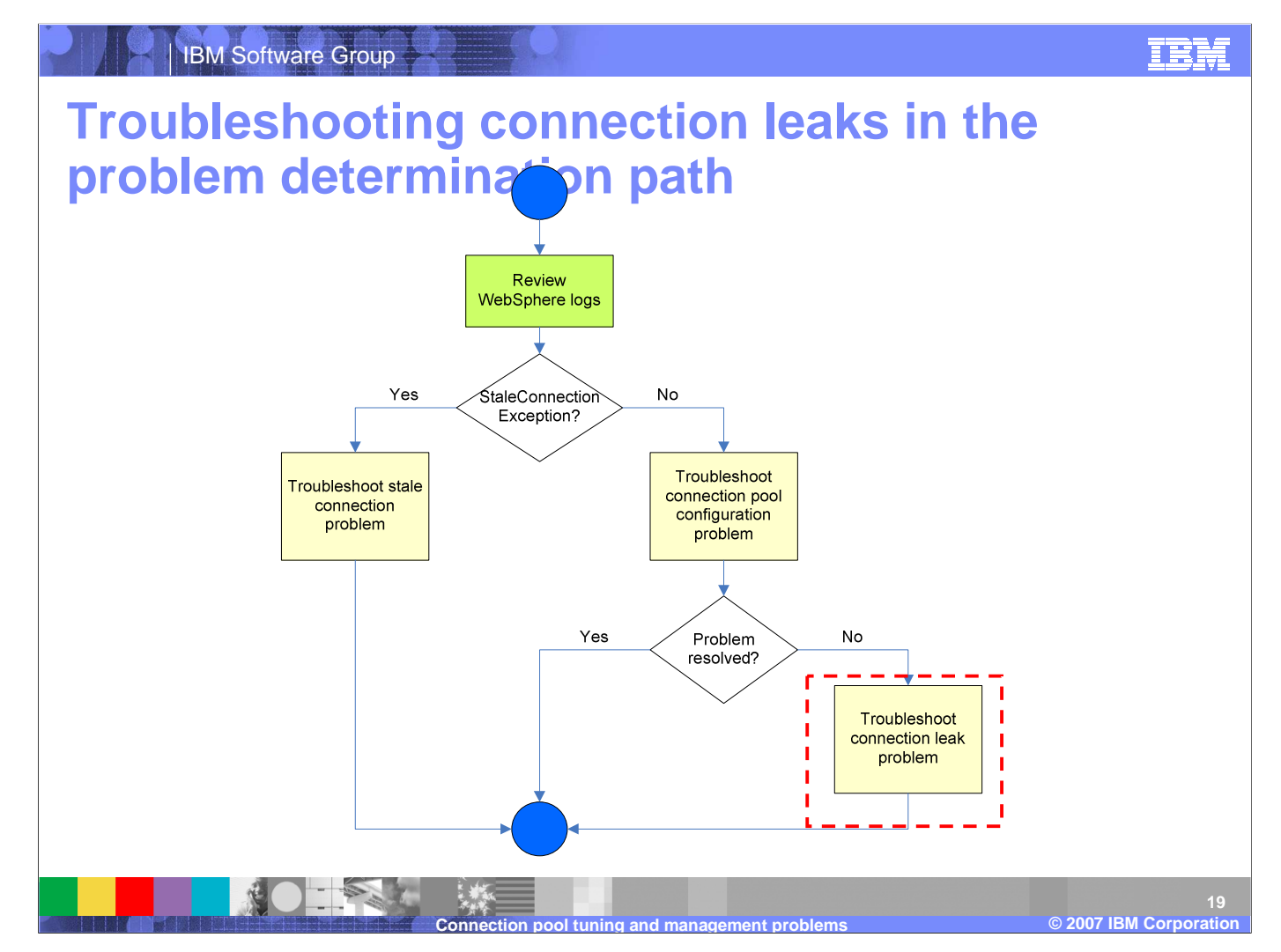

After you have ruled out the possibility of a stale connection and connection pool tuning problem, consider the possiblity of a connection leak.

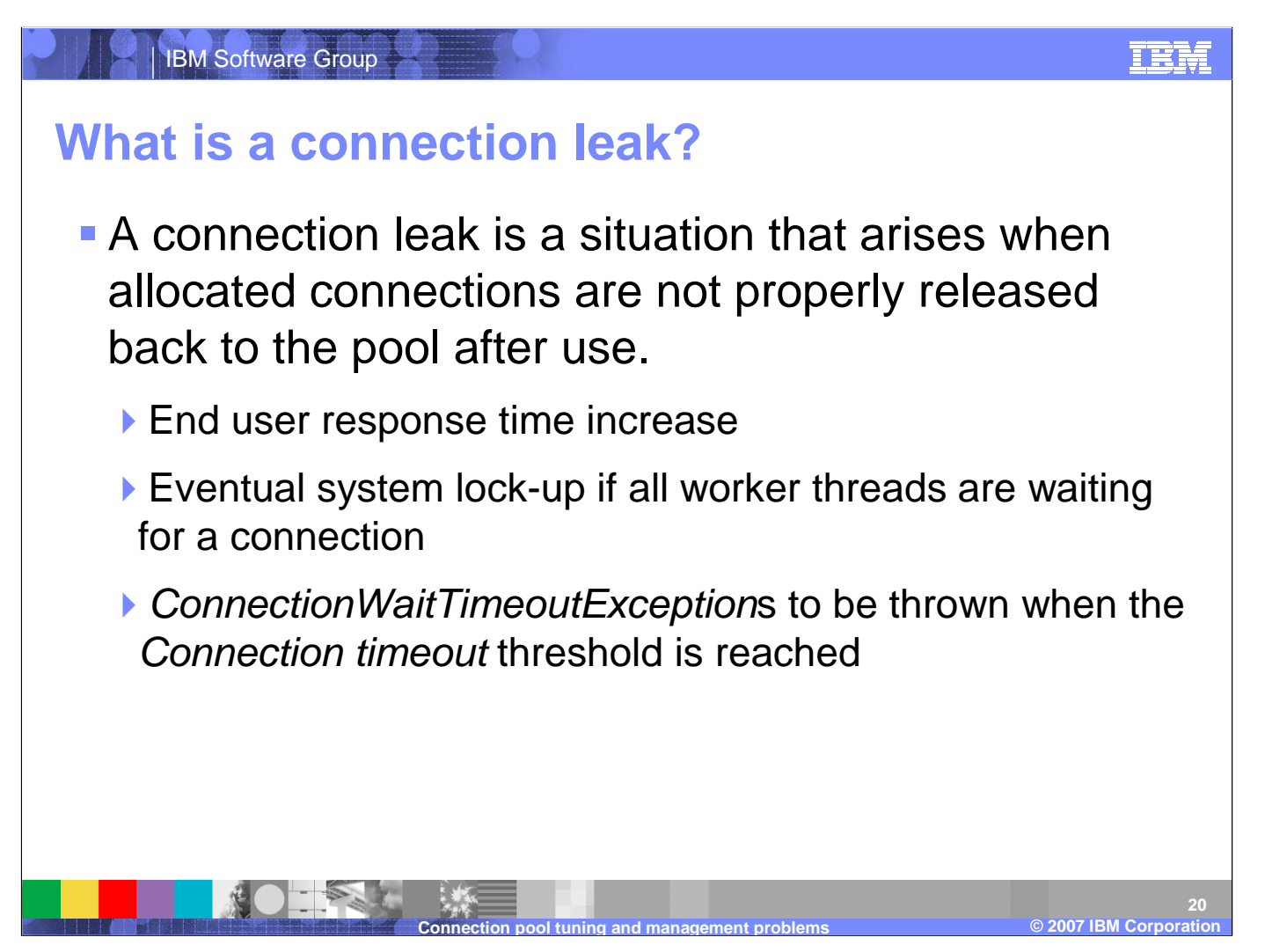

A connection leak is typically identified by a *ConnectionWaitTimeoutException* in the WebSphere logs. WebSphere Application<br>-Server is smart enough to eventually time-out orphaned connections and return them to the pool, but for an application that makes frequent use of database connections, this might not be enough. New connections can get queued up waiting for the database while old connections are waiting to be timed out. This can bring the application grinding to a halt, and you can see ConnectionWaitTimeoutExceptions.

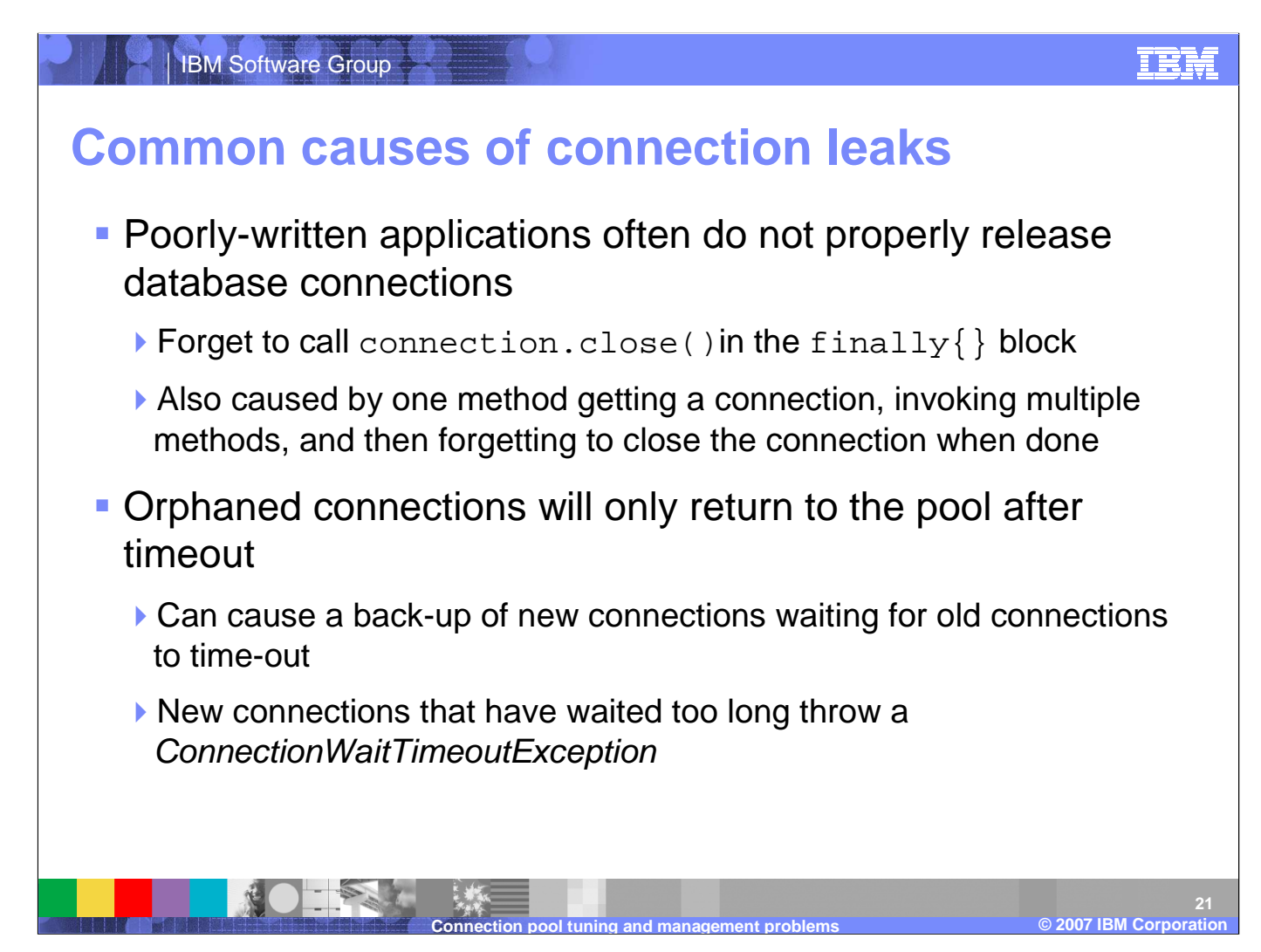

The most common reason for a connection leak is simply that an application does not deffinsively manage the connections it requests from WebSphere Application Server. This often happens because the application does not properly use the connection.close() method. Connection.close() should be called in the finally{} block to ensure that connections will be closed properly. Unfortunately, connection leaks have traditionally been hard to diagnose because the error messages do not usually provide specific enough information about the source of the problem. A source code review is usually needed to find where the connections are not being properly closed.

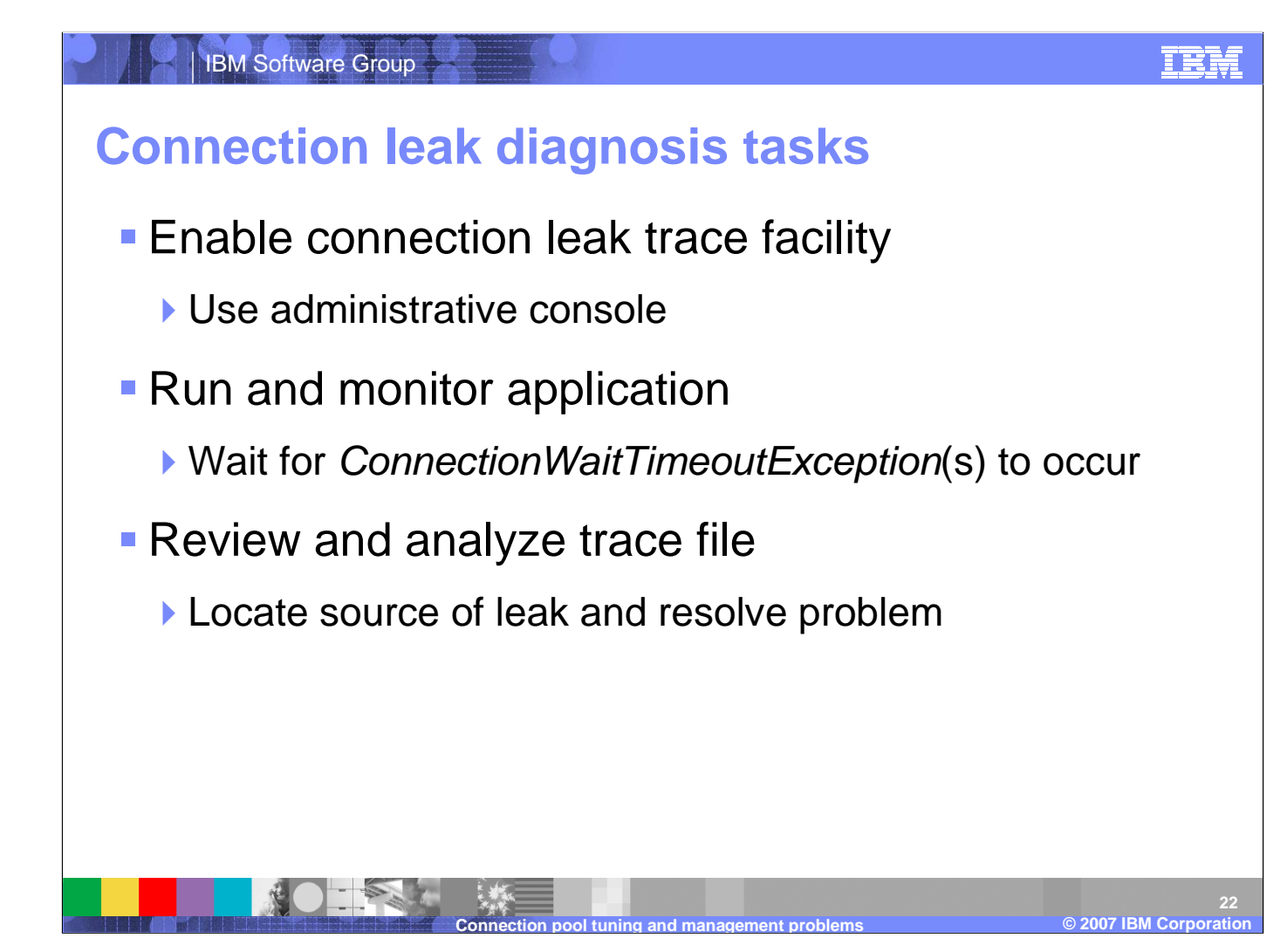

Determining the root cause of a connection leak will often require a code review. However, there are tools built into WebSphereApplication Server that can help narrow down the search. The most useful of which is the connection leak trace facility. Connection leak tracing will allow you to gather more detailed information about the leak and better approach improving the application. The trace utility can help you determine if connections are not being closed or if the application should simply be desigend to use fewer applications.

# **Connection leak trace facility**

IBM Software Group

- A connection leak trace facility is available in WebSphere to provide detailed diagnostic information
	- **Prints stack traces of all open connections to trace.log** when a *ConnectionWaitTimeoutException* occurs
	- **Enables you to narrow the search for the responsible** source code
	- **Light-weight with lower performance overhead than** standard connection manager tracing (1-5% impact)
- **Limitation:**

and 10 agriculturations and 10 agriculturations and 10 agriculturations and 10 agriculturations and 10 agriculturations and 10 agriculturations and 10 agriculturations and 23 **Connection pool tuning and management problems © 2007 IBM Corporation 23**Connection leak trace facility only prints a stack trace of those connections that have been in use for more than 10

When a thread times out waiting on a connection from a full connection pool, it will throw a ConnectionWaitTimeoutException. When this exception is thrown, the connection leak tracer will print out the stack traces for every open connection. It does so only when a problem has occurred, providing instant recognition of when it occurred and reduced overhead (1-5%) compared to the WebSphere tracing mechanism. This feature is useful because it shows you the call stacks for all open connections at the time of the exception. This enables you to significantly narrow your search area when you look at the application's source code to try and find the responsible code. It is also be helpful to IBM support, because it will help distinguish between application problems and WebSphere defects. When you enable the connection leak trace facility, for every time interval (the default is 10 seconds), the WebSphere connection pool manager checks how long a connection has been in use and prints the stack trace to the trace.log file. Currently the default time interval is unchangeable. If you have a need to change the default value, contact IBM technical support to obtain an iFix that allows you to add a custom property to the data source configuration.

TRM

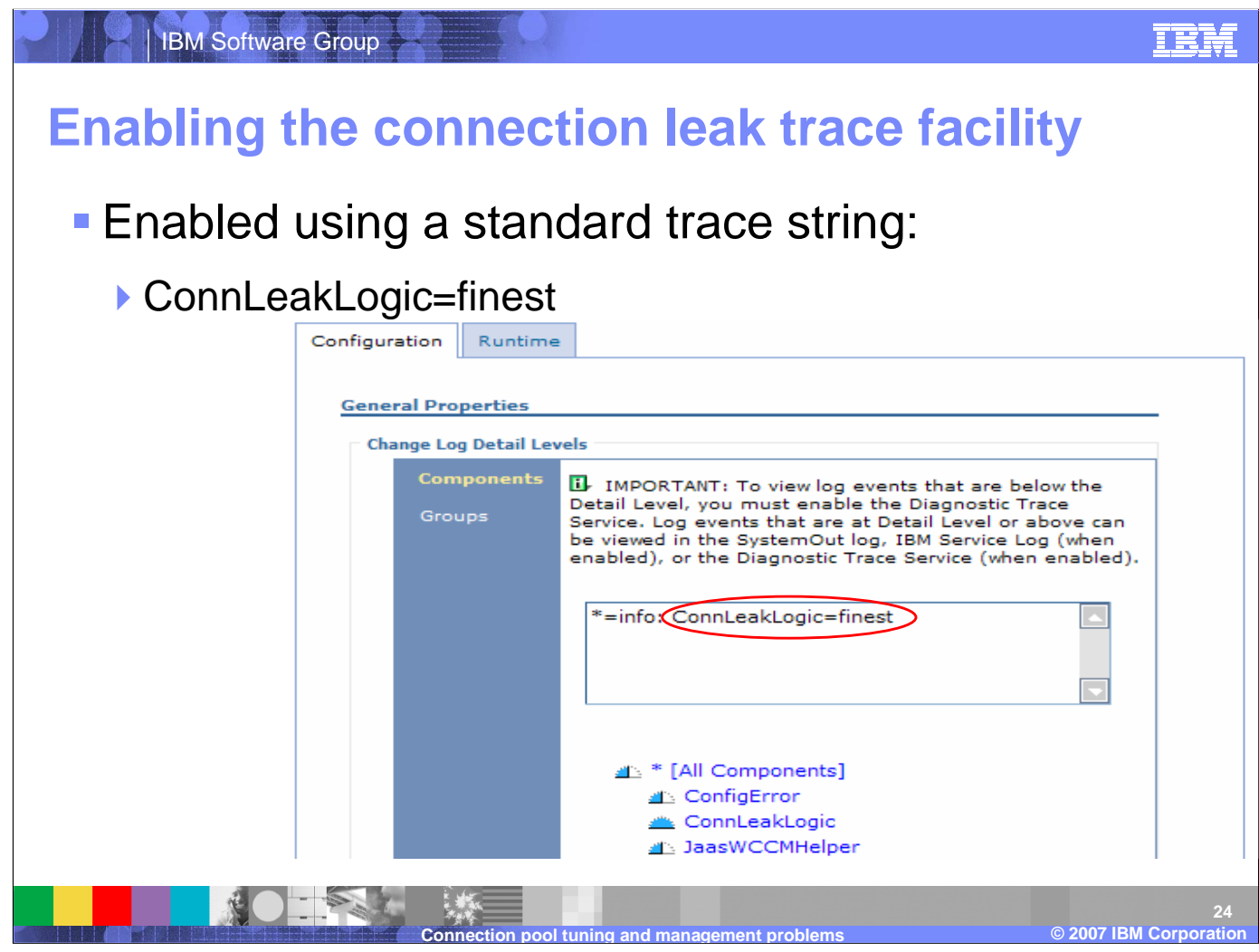

The connection leak trace facility is enabled throug the Adminstrative Console. To enable the facility, start to navigating to<br>Troubleshooting, then logs and trace. Select teh application server and then Diagnostic Trace.

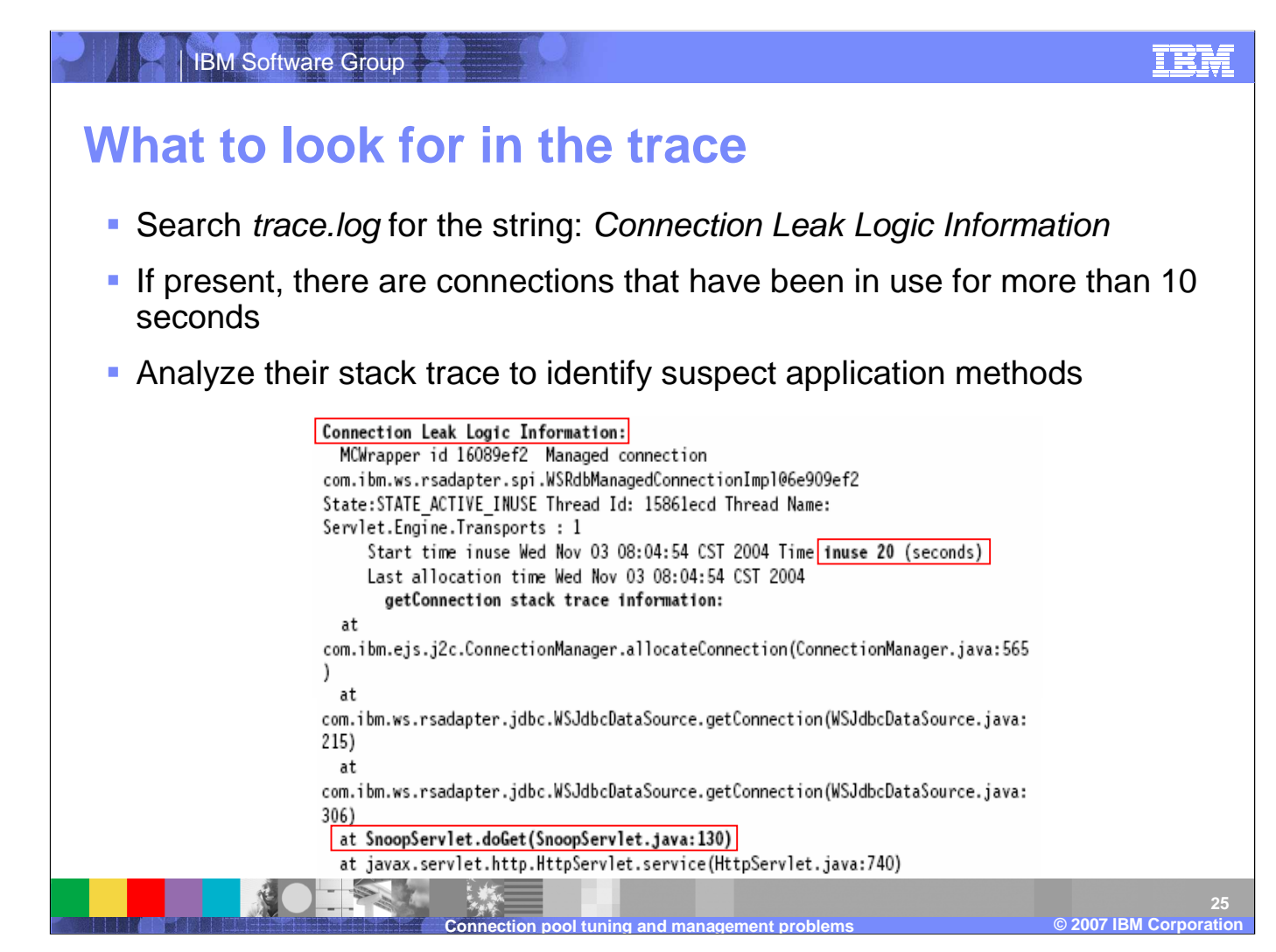

There are a few key lines to look for when you start evaluating the trace files. You will first want to look for a line that containts the string Connection Leak Logic Information, followed by a colon. This indicates the start of the connection leak logic output. From there, you should check the time in use and the top of the stack trace for each of the conections. In this example trace, the doGet() method of SnoopServlet has been using a connection for 20 seconds and is therefore a good suspect for a source of a leaking connection.

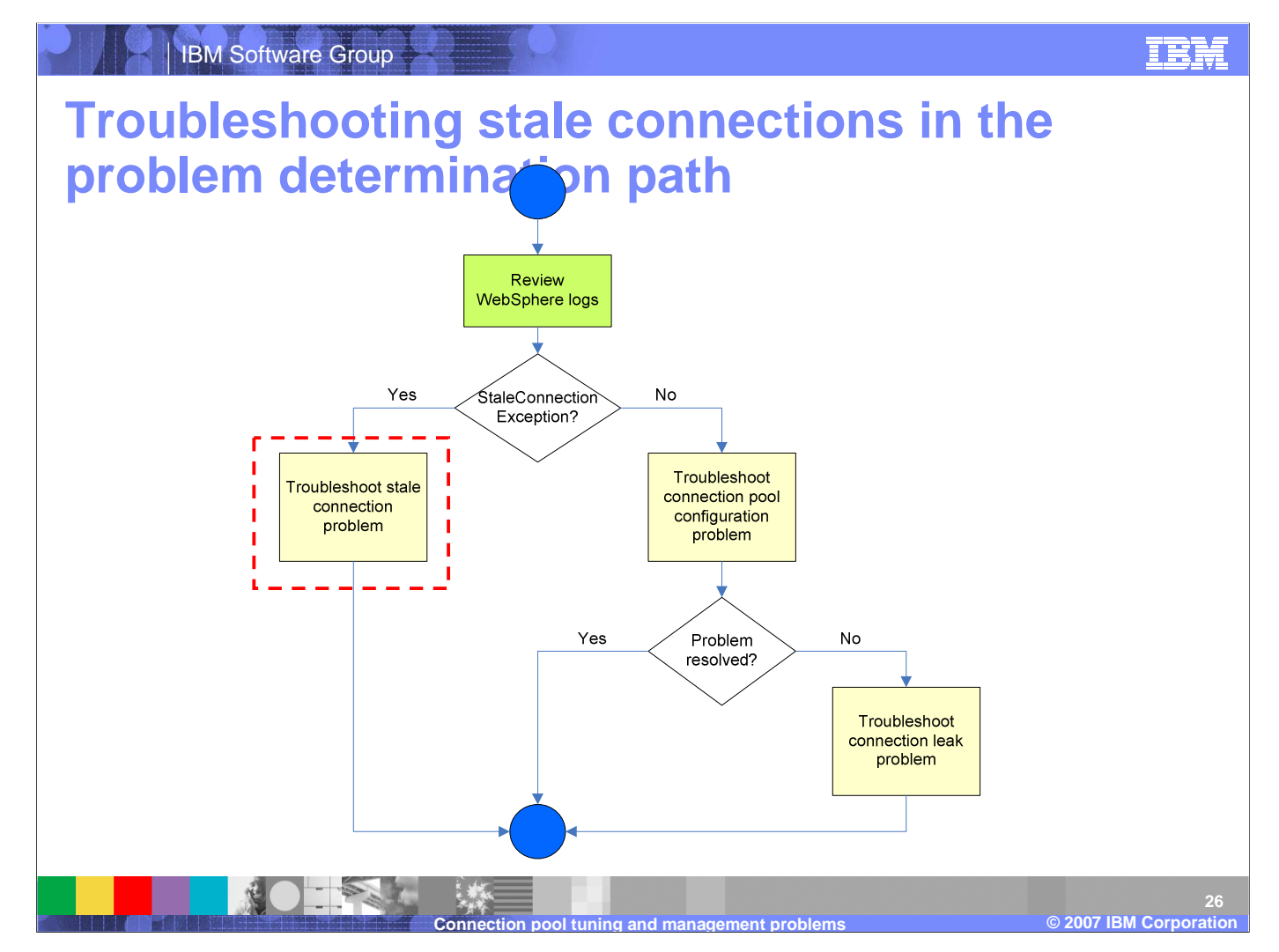

If you find StaleConnectionExceptions in the the WebSphere Application Server logs then your choices are clear; start looking for stale connection problems.

![](_page_26_Figure_0.jpeg)

A stale connection is essentially a connection that is held by a client but is no longer a valid connection. One way this can happen is if the other end of the connection, an database for example, experiences a failure and is no longer available. Stale connections can also occur in Version 4.0 data sources when the connection is closed by the connection cleanup feature but the client is still trying to use it. This will happen if the connection has not been used in at least twice the Unused timeout value. At this point, the connection is orphaned and the client will error if it tries to use the connection again.

![](_page_27_Figure_0.jpeg)

An individual connection can not be recovered once it throws a StaleConnectionException. Instead, the best way to recover from this type of exception is by explicity catching it. Catching a StaleConnectionException while running within the context of <sup>a</sup> transaction will allow you the avoid having to repeate the entire transaction. One option is to try and complete the pending transaction with a new connection.

It is important to note that the Application server will also take actions to recover from a StaleConnectionException depending on the PurgePolicy setting. It can either clear the entire connection pool, assuming that if one connection went bad then all other connections will likely have the same problem, or just clear the stale conection.

![](_page_28_Figure_0.jpeg)

There are several other reasons why a connection might become stale, many of which exist beyond the control of WebSphere Application Server. One common reason is a discrepency between the firewall timeout settings and the connection timeout settings. It is generally a good practice to make sure the connection pool aged timeout is less than the firewall's timeout and that both are less than the database timeout. It is also possible that you are experiencing a StaleConnectionException becasue the returned SQLCode maps to a StaleConnection. If you aren't able to find the source of the problem by taking a quick look at the various components involved in the connection then your best bet is to turn on tracing and gather more information. This iscan be very useful when a connection is unusable because of a SQLException that did not imediately map to a StaleConnectionException but eventually resulted in one being thrown.

![](_page_29_Figure_0.jpeg)

You can help improve the quality of IBM Education Assistant content by providing feedback.

![](_page_30_Picture_0.jpeg)

![](_page_30_Picture_1.jpeg)

#### **Trademarks, copyrights, and disclaimers**

The following terms are trademarks or registered trademarks of International Business Machines Corporation in the United States, other countries, or both:

CICS IMS Perform WebSphere

J2EE, JDBC, and all Java-based trademarks are trademarks of Sun Microsystems, Inc. in the United States, other countries, or both.

Product data has been reviewed for accuracy as of the date of initial publication. Product data is subject to change without notice. This document could include technical inaccuracies or typographical errors. IBM may make improvements or changes in the products or programs described herein at any time without notice.

Information is provided "AS IS" without warranty of any kind. THE INFORMATION PROVIDED IN THIS DOCUMENT IS DISTRIBUTED "AS IS" WITHOUT ANY WARRANTY, EITHER<br>EXPRESS OR IMPLIED. IBM EXPRESSLY DISCLAIMS ANY WARRANTIES OF ME Statement of Limited Warranty, International Program License Agreement, etc.) under which they are provided. Information concerning non-IBM products was obtained from the suppliers<br>of those products, their published announ accuracy of performance, compatibility or any other claims related to non-IBM products.

IBM makes no representations or warranties, express or implied, regarding non-IBM products and services.

The provision of the information contained herein is not intended to, and does not, grant any right or license under any IBM patents or copyrights. Inquiries regarding patent or copyright licenses should be made, in writing, to:

IBM Director of Licensing IBM Corporation North Castle DriveArmonk, NY 10504-1785 U.S.A.

© Copyright International Business Machines Corporation 2007. All rights reserved.

Note to U.S. Government Users - Documentation related to restricted rights-Use, duplication or disclosure is subject to restrictions set forth in GSA ADP Schedule Contract and IBM Corp.

![](_page_30_Picture_13.jpeg)